### • **From a Delivery Service including Loansome Doc**

Consider using the PubMed **Order** option under the **Send to** menu when needing articles on a routine basis.

Register with a delivery service before ordering

- The default article service in PubMed is the NLM-sponsored Loansome Doc service. Full-text article may be ordered from participating medical libraries
- • To use a document delivery provider other than Loansome Doc, click on **Document Delivery** in **My NCBI** and follow the instructions

### *Registering for Loansome Doc*

In PubMed, in the left navigation menu under **Related Resources**, click **Order Documents** then click on **Loansome Doc**.

You may also access Loansome Doc from https://docline.gov/loansome/login.cfm.

During the Loansome Doc registration process, you will have the opportunity to search for a Loansome Doc provider in your area (U.S. and International). Carefully review the displayed information to identify a library that will provide the service you desire as fees and services vary among these libraries. It is recommended you contact the selected library prior to registering.

### *Ordering Articles*

After registering for the document ordering service, use the PubMed **Order** option under the **Send to** menu.

1. Click the check box next to each citation you want to order. You may move to other pages within your results to select additional citations or hold them on the Clipboard before ordering

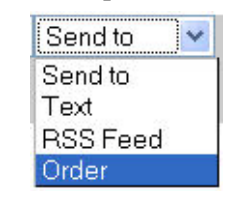

2. From the **Send to** pull-down menu, select **Order**3. Follow the on-screen directions

## *For More Information*

In the United States, contact the National Network of Libraries of Medicine (NN/LM), an outreach program of the NLM, at 800-338-7657 or visit http://nnlm.gov/. The librarians will provide information about libraries in your area with which you may establish an account for the Loansome Doc service. Network members may also be found at: http://nnlm.gov/members/.

In Canada, contact the Canada Institute for Scientific and Technical Information (CISTI) at 1-800-668-1222 for information about libraries in your area.

*Developed and updated by NN/LM staff. Funded by in part or whole by NLM under contract No. N01-LM-6-3503 with UIC.*  **http://nnlm.gov/training/resources/fulltexttri.pdf** *This brochure may be freely reproduced. Revised: November 2008.* 

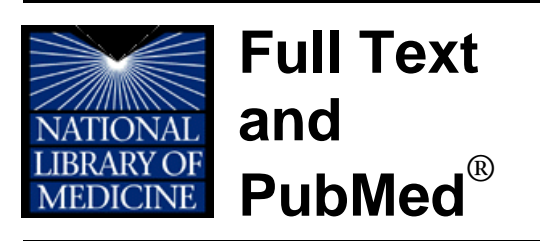

The National Library of Medicine (NLM)'s PubMed<sup>®</sup> (<u>www.pubmed.gov</u>) does not include copies of journal articles.

However, PubMed does offer links to the full text of journal articles when those links are available.

## **Access Full Text articles through**

- NLM's PubMed Central free digital archive of biomedical and life sciences journal literature
- Publishers who offer free or pay-perview access to articles on their websites
- Institutional libraries with which you are affiliated
- Medical and public libraries
- • NLM's Loansome Doc or other document delivery service

Links to full text resources from PubMed are available through a service called **LinkOut**. When you click on LinkOut links or icons in the LinkOut display, you leave PubMed and are directed to the full text at an external site. Copyright of these materials remains with the publisher. Users should review all copyright restrictions set forth by the full text provider before reproducing, redistributing, or making commercial use of material accessed through PubMed's LinkOut.

## *Free Articles*

Free copies of available articles may be obtained in a number of ways:

#### •**From PubMed Central**

### Free article in PMC

When searching PubMed, look for the

green "Free article in PMC" at the bottom of the citation on the summary results screen. This indicates the full-text article is available in PubMed Central, a free digital archive of full-text journal articles maintained by the United States National Institutes of Health.

To access the article, click the  $H \times F$   $\overline{H}$  full text article in PubMed Central

title link to go to the single citation display, and then click on this "Free full text article in PubMed Central" icon. You can also search PubMed Central directly at: www.pubmedcentral.nih.gov

#### •**Free from the Publisher**

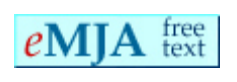

Many publishers offer free full text. Check "Links to free full text"

under **Advanced Search** to find citations publishers have made available through NLM. To access the article, click the title link to go to the single citation display, and then click the free full text article icon.

You may also visit those publisher's

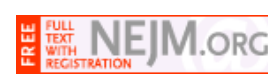

websites **without** links or icons, as some publishers provides free access to articles, often after you register as a guest.

### • **Through an affiliation with a hospital, university, or other institution**

Your local medical library is your best option. If you see icons for your library on the abstract this indicates that your library

provides a link to the article or has the journal in its collection.

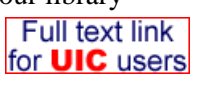

University of MD

**Eccles Library** Online

If you do not see an icon for your library, ask your librarian about how to

determine if your library has access to the journal or article of interest. If your library does not have access to the article you need, ask your librarian about ordering the article from other institutions. Your librarian may also recommend you set up a library filter in **My NCBI** and/or use the **Order** feature from the **Send to** menu.

**DO NOT** use either "full text" option under the **Advanced Search** link in PubMed when working with a library – as you may eliminate articles that are available free to you through that library.

### • **From Your Local Public Library**

The National Library of Medicine has a special relationship with public libraries. Also, some libraries have copies of medical journals.

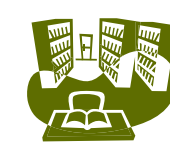

Your library may have the article or be able to order a copy of it for you using a service called interlibrary loan. Ask your local librarian and/or check your library's website to find out about interlibrary loan options and whether or not there will be a charge.

# *Searching PubMed*

PubMed users can limit searches to subsets of PubMed. Click on the **Advanced Search**link and select **Links to free full text**. A search with this limit applied will retrieve citations that have a link to full text when no payment or subscription is required; in some cases registration may be required. You may also select **PubMed Central** under **Subsets.**Talk with your librarian about additional search options.

# *More Articles*

Copies of articles may also be obtained:

#### •**Direct from the Publisher**

Journal publishers and related organizations may provide access to articles for a fee or for

free, generally following your

•

Full text article at content.nejm.org

registration as an individual or guest. When available, icons to these

sources can be found on the single citation display.

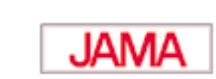

**Full text** blackwell-synergy.com

## **Through LinkOut**

Additional links to articles, both free and for a fee, may be available on the **LinkOut** display. Click on **Links** to the right of the citation in most PubMed displays and access **LinkOut** from the dropdown menu:

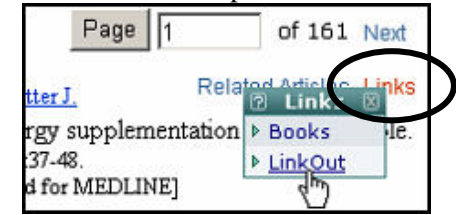